调优表操作根据表中的代表性数据计算和设置表统计信息: - ExtentSize (iii), in the ExtentSize (iii), in the Extent Size (iii), in the Extent Size (iii), in the Extent Size (iii), in the Extent Size of the Extendio of the Extendio of the Extendio of the Extendio of the Extendio  $($   $)$  $\mathbb{R}^n$  -  $\mathbb{R}^n$  -  $\mathbb{R}^n$  -  $\mathbb{R}^n$  -  $\mathbb{R}^n$  -  $\mathbb{R}^n$  -  $\mathbb{R}^n$  -  $\mathbb{R}^n$  -  $\mathbb{R}^n$  -  $\mathbb{R}^n$ - 标识某些属性特征的每个属性的注释。  $\bullet$  and  $\bullet$  and  $\bullet$  and  $\bullet$ 

- SQL Map Name BlockCount Source of BlockCount

 $\cdot$  19, 2021 11

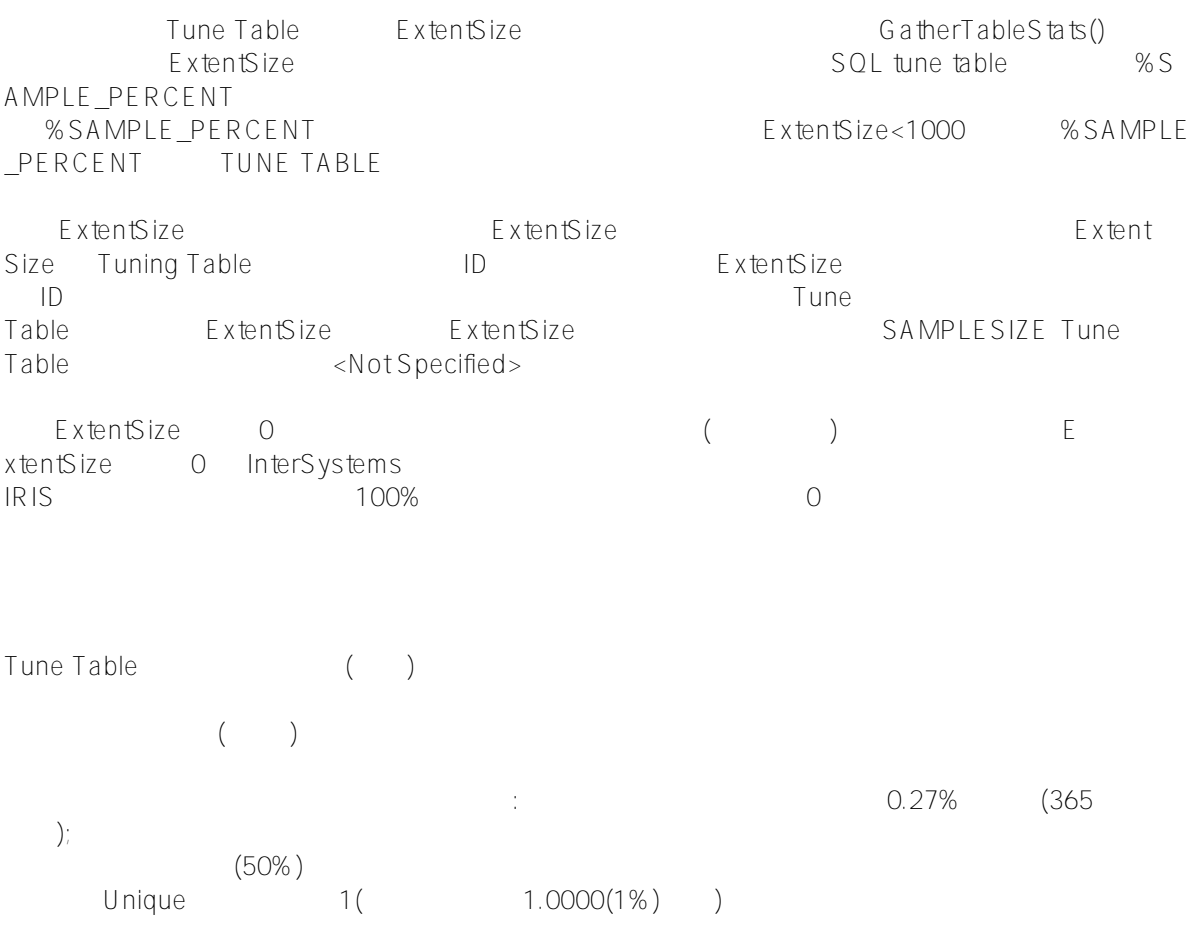

Tune Table **Tune Table** NULL表示为< NULL >。 TuneTable 30.000 and 20.000 and 20.000 and 20.000 and 20.000 and 20.000 and 20.000 and 20.000 and 20.000 and 20 00个随机选择的值中检测到11个不同的值,其中一个是异常值,则选择性为1/11(9.09%):平均每个条目出现的几率  $80\%$  1%  $1\%$ 01) 如果优化表初始采样仅返回单个值,但附加采样返回多个不同的值,则这些采样结果会修改正常选择性。例如,990  $\sim$  10 1/1000(0.1%), 10 异常值选择性的最常见示例是允许NULL的属性。如果某个特性具有NULL的记录数大大超过该特性具有任何特定数 NULL FavoriteColors SELECTIVITY of FIELD FavoriteColors  $CURRENT = 1.8966%$  $CALCULATED = 1.4405%$ CURRENT OUTLIER =  $45.0000\%$ , VALUE =  $\langle \text{Null} \rangle$  CALCULATED OUTLIER = 39.5000%, VALUE = <Null> and the contract of the contract of the top  $(100\% \qquad 100\% \qquad 100\%)$  $100,000$  $100,000$ omercial domestic that is a structure of the control of the calculation of the control of the control of the c  $LFCTIVITY = 0$  $\mathcal{N}$  $(\%)$  (%) InterSystems IRIS  $(\%)$ Tune Table  $\leq$ Null> CALCSELECTIVITY 在某些情况下,可能不希望优化表工具计算属性的选择性。要防止计算选择性,请将属性的CALCSELECTIVITY参 数的值指定为0(默认值为1)。在Studio中,可以在"新建属性向导"的"属性参数"页上设置CALCSELECTIVITY,也可以 CALCSELECTIVITY( )  $CALCSELECTIVITY=0$ 

 $=100\%$ )

根据选择离群值,可以执行以下几个操作来调整查询优化:  $\bullet$  $\langle \text{null} \rangle$  WHERE is null is NOT null Office\_State MA (Massachusetts)<br>'MA '  $M_A$  ',  $M_B$  ',  $M_B$  ',  $M_B$  ',  $M_B$  ',  $M_B$  ',  $M_B$  ',  $M_B$  ',  $M_B$  ',  $M_B$  ',  $M_B$  ',  $M_B$  ',  $M_B$  ',  $M_B$  ',  $M_B$  ',  $M_B$  ',  $M_B$  ',  $M_B$  ',  $M_B$  ',  $M_B$  ',  $M_B$  ',  $M_B$  ',  $M_B$  ',  $M_B$  ',  $M_B$  ',  $M_B$  ',  $M_B$  ',  $M_B$   $WHERE$  :WHERE Office State=(('MA')) SQL ODBC/JDBC InterSystems IRIS之外编写的查询,这种语法是必需的。  $SQL$  $\bullet$  $SQL$  $(RTPC)$  (BQO) System Administration Configuration SQL Object Settings SQL 可用的  $\circ$  $(BQO=OFF, RTPC=OFF, )$  $\circ$  $(BOO=ON, RTPC=OFF)$  $\circ$  $(BOO=OFF, RTPC=ON)$ \$SYSTEM.SQL.CurrentSettings() %NORUNTIME restrict RTPC SELECT Name, HaveContactInfo FROM t1 WHERE HaveContactInfo=? RTPC SELECT %NORUNTIME Name,HaveContactInfo FROM t1 WHERE HaveContactInfo=? **RTPC**  $/*$ #OPTIONS  ${'}$ BiasAsOutlier":1}  $*/$ **"备注"列** - RowID, RowID, RowID, RowID, ROWID, ROWID, ROWID, ROWID, ROWID, R. T. E. T. E. E. E. E. E. E. E. E. E. E. E. (
a) The SqlRowIdPrivate, Notes RowID Hidden SELECT\* CREATE TABLE RowID  $%$  PUBLICROWID RowID RowID SqlRowIdPrivate RowID -  $(CLOB)$ ,  $(BCO)$  (BLOB)

ROWVERSION UNIQUEIDENTIFIER(GUID)  $($  )  $AVG(Slength(Field))$ ), 2008, 2008, 2008, 2008, 2008, 2008, 2008, 2008, 2009, 2008, 2009, 2009, 2009, 2009, 2009, 2009, 2009, 2009, 2009, 2009, 2009, 2009, 2009, 2009, 2009, 2009, 2009, 2009, 2009, 2009, 2009, 2009, 2009, 2009, 2009, 2009, 20 - NULL: SLENGTH NULL: 0 0NULL - 空列:如果列不包含数据(所有行都没有字段值),则平均字段大小值为1,而不是0。对于不包含数据的列,AVG(\$l  $\text{length}(\text{Field})$ ) O - ExtentSize=0: ExtentSize 0 -  $\hspace{1.6cm} ($   $)$ - InterSystems IRIS () Sample.Person Home Average Field Size Home\_Street Home\_City Home\_State Home\_Zip - 流字段:流字段没有平均字段大小。 / CALCSELECTIVITY 0,  $n = 1$ 

(MaxLen)

## map BlockCount

- 父引用字段:引用父表的字段。

Map BlockCount SQL BlockCount( ) BlockCount TuneTable TuneTable<br>;

SQL BlockCount

Tune Table<br>BlockCount BlockCount

 $\sqrt{2}$  $($  $\sqrt{a^2 + b^2 + b^2}$ - 为生产系统建模:生产表完全填充了实际数据,并使用Tune table进行优化。

tune Table  $($ 

```
- 要恢复到以前的统计信息集:可以通过运行tune Table或显式设置统计信息来创建表的优化统计信息。通过导出这
    $SYSTEM.SQL.Stats.Table.Export() XML
  DO $SYSTEM.SQL.Stats.Table.Export("C:\AllStats.xml")
   /* ?????????????/??TuneTable???? */
  DO $SYSTEM.SQL.Stats.Table.Export("C:\SampleStats.xml","Sample")
   /* ??Sample????????????? */
  DO $SYSTEM.SQL.Stats.Table.Export("C:\SamplePStats.xml","Sample","P*")
   /* ??Sample????????"P"??????????? */
  DO $SYSTEM.SQL.Stats.Table.Export("C:\SamplePersonStats.xml","Sample","Person")
   /* ??Sample???????Person */
    $SYSTEM.SQL.Stats.Table.Import() $SYSTEM.SQL.Stats.Table.Import()
$SYSTEM.SQL.Stats.Table.Import() KeepClassUpToDate boolean
    (update )$SYSTEM.SQL.Stats.Table.Import() EXTENTSIZE
\mathsf{SQL}FALSE(0)
$SYZTFM.SOL.S tats. Table. Import() C learCurrentS tats boolean
   TRUE $SYSTEM.SQL.Stats.Table.Import()
                                                persistent
     FALSE(O)
  $SYSTEM.SQL.Stats.Table.Import()
                 BlockCount BlockCount
  $SYSTEM.SQL.Stats.Table.Import()       BlockCount          BlockCount
#SQL #Caché #InterSystems IRIS #InterSystems IRIS for Health
    源 URL: https://cn.community.intersystems.com/post/%E7%AC%AC%E4%B8%89%E7%AB%A0-%E4%BC%98%
E5%8C%96%E8%A1%A8%EF%BC%88%E4%BA%8C%EF%BC%89
```